## **Show connected users**

\* <note tip> Note: Not applicable when running mSupply in single user mode</note>

To display a list of users currently logged on to mSupply, select this option.The window below is displayed.

## **Messaging other users**

By highlighting one or more users (use control on Windows/ command on Mac to highlight multiple users), a message typed into the Message box will immediately appear on the selected user(s) mSupply window when you click on the **Send** button.

Such messages are not stored on the system.

Previous: [Set start of year stock](https://docs.msupply.org.nz/admin:purging) Next: [The Help Menu](https://docs.msupply.org.nz/admin:updating)

From: <https://docs.msupply.org.nz/> - **mSupply documentation wiki**

Permanent link: **[https://docs.msupply.org.nz/admin:show\\_users?rev=1428640710](https://docs.msupply.org.nz/admin:show_users?rev=1428640710)**

Last update: **2015/04/10 04:38**

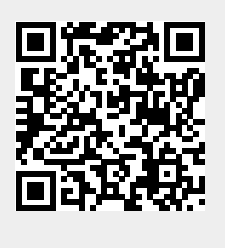

## $\pmb{\times}$